# **Plataforma para Análise de Custo de Cogeração Fotovoltaica para Aplicação Residencial**

# **Daniel D. G. Pereira<sup>1</sup> , Ernano Arrais Junior²**

<sup>1</sup>Engenharia de Computação – Universidade Federal Rural do Semi-Árido (UFERSA) Caixa Postal 59900-000 – Pau dos Ferros – RN – Brasil

²Departamento de Tecnoloia da Informação Universidade Federal Rural do Semi-Árido (UFERSA) – Pau dos Ferros, RN – Brazil

danieldouglas881@gmail.com, ernano.arrais@ufersa.edu.br

*Abstract. Because of the increasing use of photovoltaics in residences and with this the search for information of better modules or systems that adapt to the need of each one goes on the agenda computer systems that can carry out such activities. Thus, a system/Java application was developed that aims to provide the costs involved in scaling a photovoltaic generation system for residential application. This application seeks to facilitate the choice of photovoltaic system standards that present the best cost-benefit to the user, since the system will compare several existing solutions/products, leaving the choice of the best option for the user*

*Resumo. Devido à crescente utilização da energia fotovoltaica em residências e com isso a busca por informações de melhores módulos ou sistemas que se adaptam à necessidade de cada um entram em pauta sistemas computacionais que possam realizar tais atividades. Assim, foi desenvolvido um sistema/aplicação Java que tem por finalidade fornecer os custos envolvidos no dimensionamento de um sistema de geração fotovoltaica para aplicação residencial. Essa aplicação busca facilitar a escolha por padrões de sistemas fotovoltaicos que apresentem o melhor custo-benefício para o usuário, uma vez que o sistema irá comparar diversas soluções/produtos existentes, deixando a escolha da melhor opção para o usuário.*

### **1. Introdução**

Devido à preocupação com o meio ambiente e a redução da oferta dos combustíveis convencionais, uma alternativa interessante entra em pauta, as energias renováveis, e entre elas tem-se aquela proveniente de radiações solares. Esta que pode ser utilizada como fonte de energia térmica, como também, para geração de potência mecânica ou elétrica. Ainda pode ser convertida diretamente em energia elétrica, por meio de efeitos encontrados em certos materiais, entre os quais se destacam o termoelétrico e o fotovoltaico (ANEEL, 2017).

A energia solar apresenta-se como uma ótima opção para aqueles que procuram uma fonte de energia renovável e limpa, mas mesmo com esse grande potencial, ainda é pouco explorada, seja por falta de investimentos ou por falta de conhecimento da tecnologia (CRESESB, 2006).

Neste trabalho, foi focada a energia solar do tipo fotovoltaica, a qual é obtida através da conversão direta da luz em eletricidade pelo efeito fotovoltaico, tal fenômeno foi relatado pela primeira vez em 1839 por Edmond Becquerel, o qual analisou o surgimento de uma diferença de potencial elétrico nos extremos de uma estrutura de matéria semicondutora submetida a incidência de luz (DO NASCIMENTO, 2004).

Atualmente, a demanda da capacidade, na produção de energia solar fotovoltaica, que era bastante concentrada nos países ricos, tais como Itália e Alemanha, passou a ganhar vez nos mercados emergentes de todos os continentes que passaram a contribuir significativamente para o crescimento global dessa demanda. Na figura 1, é apresentada a potência instalada nos maiores produtores de energia solar, chamando atenção para a Alemanha, com uma produção bem consolidada que apenas mantém sua capacidade passando a aumentar pouco a mesma ao longo dos últimos anos, também para a China e para os Estados Unidos com um crescimento forte em seus números (NASCIMENTO, 2017).

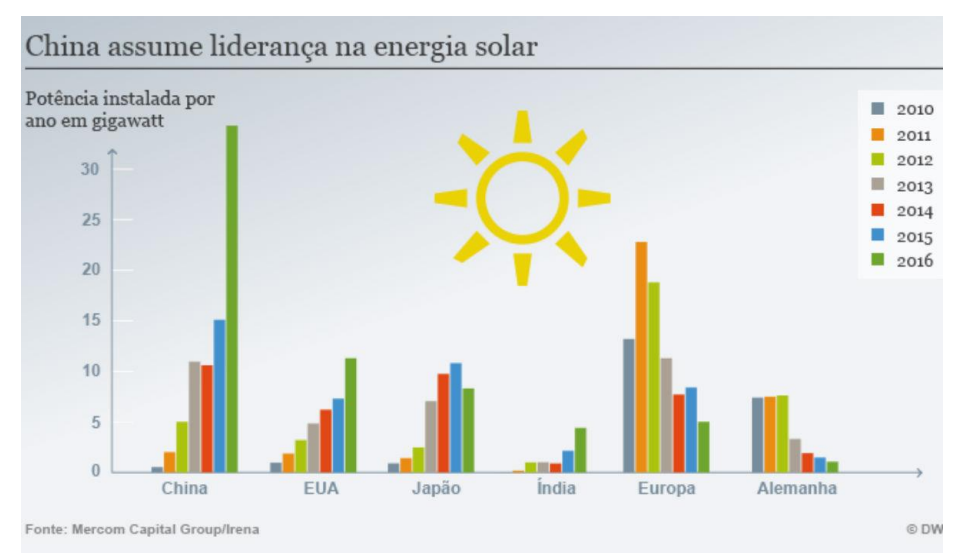

**Figura 1- Potência Instalada por Ano**

Embora apresente diversas vantagens, a geração desse tipo de energia ainda traz consigo alguns problemas e algumas limitações para o seu uso. Acarreta dificuldades de cunho ambiental, tais como a extração sem controle de minérios, acarretando uma extração não sustentável e além disso devido a luminosidade liberada pelas placas, algumas espécies de aves podem ser atraídas e com isso elas acabam por ser mortas devido ao calor gerado pelas usinas, podendo provocar uma mortandade em massa de certas aves (PENA, 2017).

Outros tipos de problemas podem ser citados, entre os principais estão: o ainda alto custo das placas e equipamentos de produção, e a falta de conhecimento das vantagens da energia solar, pois muitos não estão cientes do retorno financeiro que a produção dessa energia traria para eles, dessa forma pessoas que poderiam utilizar-se da energia não aproveitam as chances pelo inicial alto investimento.

Com isto, este trabalho tem como objetivo desenvolver uma plataforma computacional que tem por finalidade fornecer conhecimento ao usuário sobre os custos envolvidos no dimensionamento de um sistema de geração fotovoltaica para aplicação residencial, bem como estimativas de retorno para o possível investimento na área. A

aplicação analisa soluções para o projeto e instalação de energia solar proporcionando uma escolha para o usuário que esteja de acordo com sua realidade orçamentaria, possuindo o melhor custo/benefício, gerando um relatório em formato PDF com as informações de sistemas que se adequam ao usuário.

### **2. Métodos**

Para que a aplicação desenvolvida fosse capaz de estimar um sistema fotovoltaico conectado a rede que se adequasse melhor a determinadas características do usuário, é necessária uma fórmula para que fosse possível obter uma potência para esse sistema, utilizando como entrada de dados, a localização que o usuário escolheria para o possível sistema, assim tem-se a seguinte equação:

$$
P_{FV} = (E. G)/(H_{tot}. PR)
$$
\n<sup>(1)</sup>

Sendo:

 $P_{FV}$  é a potência fotovoltaica instalada  $(W_n);$ 

E é a energia gerada pelo sistema  $(W_h)$ ;

G é a irradiância nas condições padrão (1000  $W/m^2$ );

 $H_{tot}$ é a irradiância diária (Wh/m<sup>2</sup>);

PR é a taxa de desempenho do sistema.

Com estas especificações seria possível estimar uma potência para o sistema fotovoltaico e assim dimensiona-lo da melhor forma possível (SUZUKI; REZENDE apud URBANETZ, 2013).

Vale destacar que esta seria a metodologia ideal para o dimensionamento de um sistema, porém, em alguns casos é condicionado aos recursos financeiros disponíveis para investimento e/ou pela área que irá ocupar (CRESESB, 2014).

Para o desenvolvimento da aplicação foram utilizadas linguagens de programação e bancos de dados para armazenar informações dos sistemas fotovoltaicos, a seguir uma breve descrição das plataformas utilizadas:

Linguagem de programação JAVA

Java é uma linguagem de programação e plataforma computacional lançada pela primeira vez pela Sun Microsystems em 1995. Diversas aplicações e sites utilizam-se dessa linguagem e por esse motivo muitas das aplicações atuais podem falhar ou até não executar sem a presença do JAVA instalado (ORACLE, 2017). A linguagem de programação JAVA foi escolhido para o desenvolvimento da aplicação tanto por sua massiva utilização, como também por algumas características da linguagem, como por exemplo: a orientação a objetos, que integra classe e facilita a utilização e entendimento de atributos e o relacionamento entre os mesmos, mais umas vantagem seria a portabilidade da linguagem, pois ao escrever e executar o programa uma vez, o mesmo passaria a ser executado facilmente em outros sistemas que possuam a aplicação JAVA instalada, e o principal motivo seria as bibliotecas desta linguagem, que são

funções "prontas" da linguagem que são disponibilizadas por empresas ou por outros usuários e podem ser integradas facilmente a outras aplicações, como por exemplo, a biblioteca Itext que será utilizada para gerar o relatório ao final da aplicação.

Gerenciador de Banco de Dados (MySQL)

Para reter e utilizar informações sobre os módulos e os kits de painéis fotovoltaicos foi necessária a utilização de um banco de dados, acabando por escolher o MySQL para ser utilizado. Este SGBD (Sistema Gerenciador de Banco de Dados) possui código aberto, e é utilizado em projetos de pequeno e médio porte, suportando uma massiva carga de dados em suas tabelas, com tais valores aumentando a cada atualização. Com uma facilidade em sua utilização, grandes empresas são atraídas e passam a utiliza-lo, tais como NASA, Bradesco, entre outras. Possui uma interface básica e simples, tem compatibilidade com diversos sistemas operacionais. Trabalha com o SQL, linguagem de consulta estruturada, sendo extremamente rápido pois possui códigos e funções altamente customizadas pelos desenvolvedores (TEIXEIRA, 2017)

# **3. Resultados e Discussões**

O desenvolvimento do programa teve como base a simplificação e otimização de práticas, sempre buscando a simplicidade nas ações e tarefas do usuário, chegando nos resultados sem dificuldade. Filtros de busca são disponibilizados ao usuário e é a partir deles que a adequação do sistema fotovoltaico é realizada, estão disponíveis quatro filtros de busca, sendo eles:

- Radiação, na qual o usuário selecionaria sua localização e a aplicação definiria a radiação a partir dessa escolha, nesta versão do programa apenas cidades do Rio Grande do Norte podem ser escolhidas.
- Potência, escolha da potência desejada para o sistema fotovoltaico.
- Área, o usuário selecionaria a área que seria necessária ou que ele possui disponível para a implementação do sistema.
- Preço, neste caso o usuário escolheria um intervalo de preço que o kit fotovoltaico custaria ou então o valor que ele teria disponível para investimento.

Após a descrição destes processos já seria possível visualizar quais passos o usuário teria que realizar para conseguir gerar o relatório, é de fato bem direto e rápido com poucas interações já é possível gerar o relatório desejado, assim começa-se pela página inicial do programa que conta com simples elementos, apresentado na Figura 2.

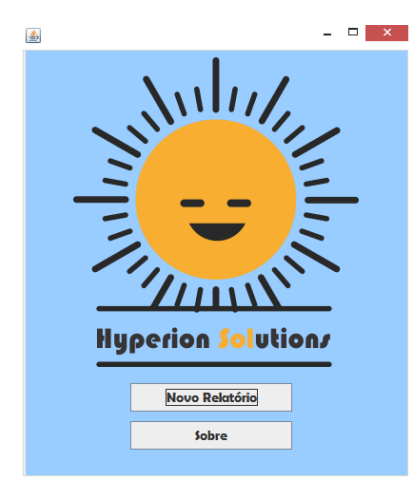

**Figura 2 – Página Inicial**

Ao selecionar a opção de "Novo Relatório" a aplicação será redirecionada para uma nova tela, apresentada na Figura 3:

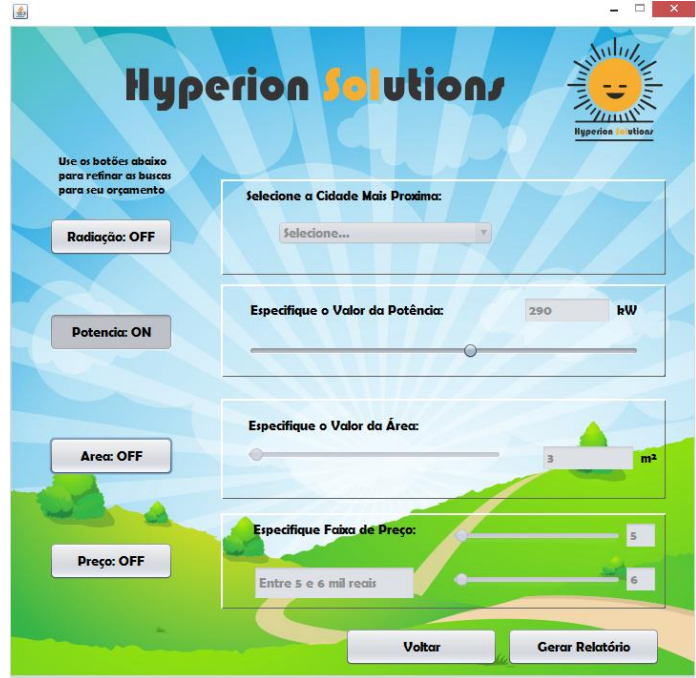

**Figura 3 – Tela para novo Relatório** 

Na tela apresentada Figura 3, pode-se visualizar os filtros disponíveis no sistema, ao entrar nesta página o usuário verá todos eles em modo OFF, ou seja, estarão desligados, se uma solicitação fosse realizada neste momento, uma mensagem seria mostrada solicitando que um dos filtros fosse preenchido, Na Figura 3 também é mostrado um filtro em modo ON, que seria o da potência, com um valor especificado em 290 kW, com isso ao solicitar a geração de relatório com o clique no botão "Gerar Relatório" a aplicação irá solicitar que o usuário escolha um local do computador para salvar o relatório, após isso feito, a plataforma irá consultar o banco de dados e realizará um busca considerando esse valor de 290 kW no filtro da potência, caso encontre resultados será exibido uma mensagem de retorno confirmando o sucesso da consulta.

O relatório gerado terá dados sobre os módulos que foram filtrados no banco de dados, de acordo com a consulta realizada. O documento iniciará pelo nome ou identificação do modulo seguido de uma imagem especificando visualmente alguns de seus componentes com uma descrição rápida desses componentes logo abaixo da imagem, explicitando algumas de suas características (Figura 4). Na próxima parte do documento tem-se uma tabela que explicita as principais características do modulo, sendo são elas: nome, inversor, potência, quantidade de módulos, eficiência, área ocupada, inclinação e preço do componente. Para finalizar é apontada uma estimativa de consumo que tem base na potência do equipamento, a aplicação aproveitará essa potência em três estados diferentes, o primeiro será a potência dividida por dois, o segundo a própria potência e o terceiro a soma dos dois primeiros, esses três valores serão usados como consumo médio do usuário para que seja possível realizar uma estimativa de consumo diferente para cada caso (Figura 5).

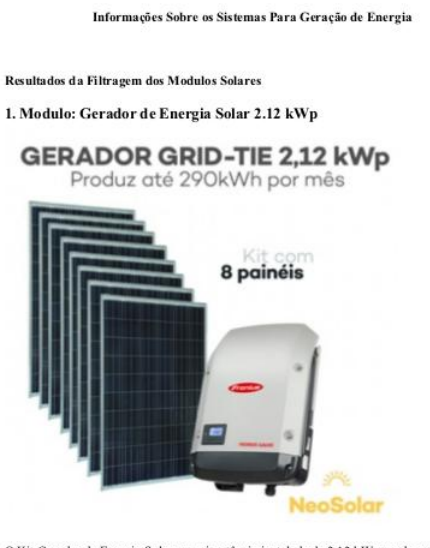

O Kit Gerador de Energia Solar possui potência instalada de  $2,\!12$ k $\mathrm{Wp}$ sendo composto por  $8$ painéis quais geram entre 220 e 290 kWh/mês. É voltado a sistema residencial conectados a Rede, conhecido como Grid-Tie, podendo produzir até 100% da energia consumida na Residência.<br>O sistema de energia Solar Fotovoltaico Grid-Tie, gera energia elétrica á partir da luz solar, sem a necessidade de banco de baterias para armazená-la, tornando-se uma energia limpa e sustentável.

### **Figura 4 – Relatório Gerado Parte 1**

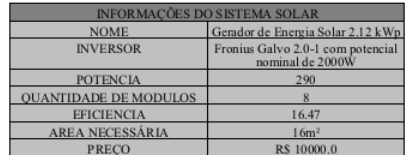

Inclinação estimatada para os modulos ficando no valor de 6°.

#### Estimativa de Consumo

Para estimar o retorno do investimento, iremos considerar uma analise media das informações considerando um tempo medio de exposição da placa (5h a 6h) e desconsiderando o valor de aumento da taxa de energia anual, pelo valor de valorização da residencia com a instalação dos equipamentos solares.

Considerando as seguintes estimativas, tem

- Com um consumo de 145.0Kwh por mês Para estas condições o prazo para o retorno seria de 99,950 meses

- Com um consumo de 290.0Kwh por mês

Para estas condições o prazo para o retorno seria de 49,975 meses

- Com um consumo de 435.0Kwh por mês

Para estas condições o prazo para o retorno seria de 33,317 meses

### **Figura 5 – Relatório Gerado Parte 2**

Em suma, o relatório gerado e as informações contidas nele são as maiores contribuições da aplicação para seus usuários, pois em outros sites e sistemas com a mesma temática a obtenção deste tipo de relatório apenas seria possível através de pagamentos ou de assinatura de algum plano de venda.

### **4. Conclusão**

Assim com o desenvolvimento desta aplicação, o usuário pode obter as informações básicas necessárias para compreender os investimentos e retornos para situações especificas. Com o relatório gerado ele já terá uma base muito boa do que é necessário para a situação em que ele se encontra, e o mais importante que isso seria obtido sem gastos iniciais e sem necessitar de um grande conhecimento da área de projetos fotovoltaicos. Desta forma seria possível que mais e mais usuários percebessem os retornos reais que a energia solar traz para aqueles que investem nela, assim abrindo novas portas para área, bem como para diferentes usuários. E futuramente seria interessante adicionar mais detalhes sobre os sistemas fotovoltaicos nesse relatório gerado, chegando a especificar melhor os componentes e explicitando partes da implementação e construção do projeto, facilitando ainda mais para o usuário.

### **5. Agradecimentos**

Agradecer a universidade federal rural do semi-árido pela oportunidade e pela disponibilização do espaço, juntamente com o apoio institucional.

## **Referencias**

- DO NASCIMENTO, Cássio Araújo. Princípio de funcionamento da célula fotovoltaica. Diss. Universidade Federal de Lavras, 2004.
- ANEEL. Energia solar. 14p. 2017. Disponível em: < http://www2.aneel.gov.br/aplicacoes/atlas/pdf/03-energia\_solar(3).pdf>. Acesso em: 21 ago. 2017.
- ORACLE (Brasil) (Org.). O que é o Java? Disponível em: <https://www.java.com/pt\_BR/download/faq/whatis\_java.xml>. Acesso em: 01 out. 2017.
- TEIXEIRA, José Ricardo. Devmedia. Introdução ao MySQL. Disponível em: <http://www.devmedia.com.br/introducao-ao-mysql/27799>. Acesso em: 01 out. 2017.
- CENTRO DE REFERÊNCIA PARA ENERGIA SOLAR E EÓLICA SÉRGIO DE
- SALVO BRITO. Manual de engenharia para sistemas fotovoltaicos. Rio de
- Janeiro: CRESESB, 2014. 530p.
- CRESESB. Energia Solar Princípios e Aplicações**.** Rio de Janeiro: Cresesb, 28 p. 2006.
- PENA, Rodolfo F. Alves. Vantagens e desvantagens da energia solar; Brasil Escola. Disponível em <http://brasilescola.uol.com.br/geografia/vantagens-desvantagensenergia-solar.htm>. Acesso em 22 de agosto de 2017.

NASCIMENTO, Rodrigo Limp. Energia solar no Brasil: situação e perspectivas. 2017

SUZUKI, Eimi Veridiane; REZENDE, Fernanda Dutra. ESTUDO DA UTILIZAÇÃO DA GERAÇÃO FOTOVOLTAICA PARA AUXILIAR A SUPRIR A DEMANDA CRESCENTE DE ENERGIA ELÉTRICA NO BRASIL. 2013. 63 f. Monografia (Especialização) - Curso de Eficiência Energética, Universidade Tecnológica Federal do Paraná, Curitiba, 2013.